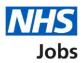

# How to create a job listing – Add the details of the job in NHS Jobs user guide

This guide gives you instructions for how to add the details of the job when creating a job listing in the NHS Jobs service.

To add the details of the job, you'll add the:

- information about the job and pay
- information on the location of the job
- contact details and the closing date of the job

To find out which roles can do this, go to the '**Roles and permissions**' link in the '**Help and information**' section of the employer dashboard.

# Contents

| How to create a job listing - Add the details of the job in NHS Jobs user guide 1 |
|-----------------------------------------------------------------------------------|
| About the job and pay                                                             |
| Where will you advertise this job?4                                               |
| Do you want to advertise this vacancy as a COVID-19 related job?5                 |
| Why are you advertising this job?6                                                |
| What type of contract is it?7                                                     |
| What is the full-time equivalent (FTE) for this vacancy?                          |
| What is the contract duration?                                                    |
| What is the working pattern?10                                                    |
| What is the pay scheme?11                                                         |
| What is the agenda for change band?12                                             |
| What is the hospital medical and dental staff grade?13                            |
| How do you want to advertise the pay?14                                           |
| What is the fixed pay?                                                            |
| What is the pay range?                                                            |
| More details about the pay (optional)17                                           |
| What is the staff group?                                                          |
| What is the area of work?                                                         |
| How will jobseekers apply?                                                        |
| Check and save the job details21                                                  |
| You've completed the details about the job and pay22                              |
| Your job locations                                                                |
| Find the job location address24                                                   |
| Postcode results                                                                  |
| Add a new job location                                                            |
| Check and save the location details27                                             |
| You've completed the location                                                     |
| Add the contact details                                                           |
| What is the closing date for applications?                                        |
| Check and save the contact details and closing date                               |
| You've completed the contact details and closing date                             |

# About the job and pay

This page gives you instructions for how to confirm the details about the job and pay.

The different statuses are:

- **NOT STARTED** you haven't started the job listing section.
- **STARTED** you've started the job listing section but it's incomplete.
- **COMPLETED** you've completed the job listing section.
- **CANNOT START YET** you need to complete all sections before this is available.

To confirm the details about the job and pay, complete the following steps:

1. Select the '<u>About the job and pay</u>' link.

| NHS Jobs                                                        | You're viewing <b>NH5 Business Services Authority</b><br>Signed in as <u>NHS BSA Training</u> | <u>Change</u><br>Sign Out |
|-----------------------------------------------------------------|-----------------------------------------------------------------------------------------------|---------------------------|
| BETA Your <u>feedback</u> will help us to improve this service. |                                                                                               |                           |
| Training and Support Assistant job l                            | isting                                                                                        |                           |
| DRAFT<br>Reference no: A0090-22-2319                            |                                                                                               |                           |
| Job listing incomplete<br>You have completed 1 of 12 sections.  |                                                                                               |                           |
| Add the job title                                               |                                                                                               |                           |
| Job title and reference number                                  | COMPLETED                                                                                     |                           |
| Add the details of the job                                      |                                                                                               |                           |
| 1 About the job and pay                                         | NOT STARTED                                                                                   |                           |
| Location<br>Contact details and closing date                    | NOT STARTED                                                                                   |                           |
| <u></u>                                                         |                                                                                               |                           |

# Where will you advertise this job?

This page gives you instructions for how to confirm where you will advertise this job.

**Important:** You can select 'Internally' to advertise on your organisation's job board or by sharing the advert with someone. You can select 'Externally' to advertise on NHS Jobs where anyone can apply. You can select 'Group internal' to advertise on your group's internal job board with other organisations. You can also share the advert or reference number with internal staff.

To add where you'll advertise this job, complete the following steps:

- **1.** Select an answer.
- 2. Select the '<u>Save and continue</u>' button. or
- 3. Select the 'Save and come back later' link

|                                                                                                    | You're viewing NHSBSA MW UAT Change        |  |
|----------------------------------------------------------------------------------------------------|--------------------------------------------|--|
| <b>NHS</b> Jobs                                                                                                    | Signed in as Michael Wardman Sign Out      |  |
| BETA Your feedback will help us to improve this service.                                                                                                    |                                            |  |
| < Go back                                                                                                    |                                            |  |
| Create a job advert                                                                                                    |                                            |  |
| Where will you advertise this Service                                                                                                    |                                            |  |
| Support Officer job?                                                                                                    |                                            |  |
| Service Support Officer DRAFT                                                                                                    |                                            |  |
| Reference no: A0201-23-9473                                                                                                    |                                            |  |
| Advertised on your organisation's job board or by sharing the advert with someone.                                                                                     |                                            |  |
| 1 Externally<br>Advertised on NHS Jobs where anyone can apply.                                                                                                    |                                            |  |
| Group internal<br>Advertised on your group's internal job board with other<br>organisations. You can also share the advert or reference number<br>with internal staff. |                                            |  |
| 2 Save and continue                                                                                                    |                                            |  |
| 3 Save and come back later                                                                                                    |                                            |  |
| Privacy policy. Terms and conditions Accessibility. Statement Cookies Help                                                                                             | <u>o and guidance</u><br>© Crown copyright |  |

**Tip:** Select the '<Go back' link to go back to the previous page. You can navigate between pages by selecting this.

# Do you want to advertise this vacancy as a COVID-19 related job?

This page gives you instructions for how to confirm if you want to advertise this vacancy as a COVID-19 related job.

**Important:** You can advertise this job as a high priority role if it's COVID-19 related. The advert will be flagged with a red icon to let jobseekers know that the job is COVID-19 related and appears on a list of Coronavirus related roles.

To confirm if you want to advertise this vacancy as a COVID-19 related job, complete the following steps:

- 1. Select the 'list of Coronavirus related roles' link to view all COVID-19 roles (optional).
- **2.** Select an answer.
- **3.** Select the '<u>Save and continue</u>' button.

|   | NHS Jobs                                                                                                    | You're viewing <b>NHS BSA Training</b><br>Signed in as <u>NHSBSA Training</u> | <u>Change</u><br>Sign Out |
|---|----------------------------------------------------------------------------------------------------|-------------------------------------------------------------------------------|---------------------------|
|   | <b>BETA</b> Your <u>feedback</u> will help us to improve this service.                                                                                                    |                                                                               |                           |
| 2 | Create a job advert   Create a job advert   Do you want to advertise this vacancy as a good of the second of the second of |                                                                               |                           |
|   | Privacy policy Terms and conditions Accessibility Statement Cookies How to                                                                                                    | o create and publish jobs<br>© Crov                                           | vn copyright              |

# Why are you advertising this job?

This page gives you instructions for how to confirm why you're advertising this job.

**Important:** This information is used for reporting purposes only and isn't shown to applicants.

To confirm why you're advertising this job, complete the following steps:

- 1. Select an answer.
- 2. Select the '<u>Save and continue</u>' button.

|   |                                                                                                    | You're viewing <b>NHS BS</b> A | Training     |
|---|----------------------------------------------------------------------------------------------------|--------------------------------|--------------|
|   | NHS Jobs                                                                                              | Signed in as NHSBSA Training   | Sign Out     |
|   | <b>BETA</b> Your <u>feedback</u> will help us to improve this service.                                |                                |              |
|   | < Go back<br>Create a job advert<br>Why are you advertising this Training and<br>Support Officer job? |                                |              |
|   | Training and Support Officer DRAFT Reference no: T1111-22-8930                                        |                                |              |
| 1 | Replacing someone who's leaving Temporary position, includes maternity, bank roles and sickness       |                                |              |
|   | cover<br>This is a new job                                                                            |                                |              |
| 2 | Save and continue                                                                                     |                                |              |
|   | Privacy policy Terms and conditions Accessibility Statement Cookies Help an                           | <u>d guidance</u>              | wn copyright |
|   |                                                                                                    | 0 010                          |              |

# What type of contract is it?

This page gives you instructions for how to confirm the contract type.

To confirm the contract type, complete the following steps:

- 1. Select an answer.
  - <u>'Permanent'</u>
  - 'Any other contract type'
- **2.** Select the 'Save and continue' button.

|   |                                                                            | You're viewing NHSBSA Lee UAT | <u>Change</u> |
|---|----------------------------------------------------------------------------|-------------------------------|---------------|
|   | NHS Jobs                                                                   | Signed in as Lee Mapes        | Sign Out      |
|   | <b>BETA</b> Your <u>feedback</u> will help us to improve this service.     |                               |               |
|   | < Go back                                                                  |                               |               |
|   | Create a job advert<br>What type of contract is it?                        |                               |               |
|   | Training and Support Assistant DRAFT                                       |                               |               |
|   | Reference no: A0199-23-0032                                                |                               |               |
|   | Permanent     Fixed term     Locum                                         |                               |               |
|   | Training                                                                   |                               |               |
| 1 | Apprenticeship                                                             |                               |               |
|   | Secondment                                                                 |                               |               |
|   | Voluntary                                                                  |                               |               |
|   | Bank                                                                       |                               |               |
|   | NHS Reservist                                                              |                               |               |
| 2 | Save and continue                                                          |                               |               |
|   | Save and come back later                                                   |                               |               |
|   | Privacy policy Terms and conditions Accessibility Statement Cookies Help a | and guidance<br>© Crow        | /n copyright  |

# What is the full-time equivalent (FTE) for this vacancy?

This page gives you instructions for how to confirm the full-time equivalent for this vacancy.

Important: You can enter the FTE values ranging from 0.01 to 999.

To confirm the full-time equivalent for this vacancy, complete the following steps:

- 1. In the Full-time equivalent box, enter the number.
- 2. Select the 'Save and continue' button.

| Jobs Signed in as NHS BSA Training Sign Out     Image: Sign Out     Image: Sign Out |                |                                     |                         | You'           | re viewing NHS Business Services Au                                                                                                    | uthority        | <u>Change</u> |  |
|----------------------------------------------------------------------------------------------------|----------------|-------------------------------------|-------------------------|----------------|----------------------------------------------------------------------------------------------------|-----------------|---------------|--|
| <ul> <li>Create a job advert</li> <li>What is the full-time equivalent (FTE) for this vacancy?</li> <li>Training and Support Assistant DRAFT</li> <li>Reference no: A0090-22-2319</li> <li>Save and continue</li> </ul>                                                                                                    | NHS            | Jobs                                |                         |                | Signed in as <u>NHS BSA</u>                                                                                                    | <u>Training</u> | Sign Out      |  |
| Create a job advert<br>What is the full-time equivalent (FTE) for<br>this vacancy?<br>Training and Support Assistant DRAFT<br>Reference no: A0090-22-2319<br>2 Save and continue                                                                                                    | BETA You       | r <u>feedback</u> will help us to i | mprove this service.    |                |                                                                                                    |                 |               |  |
| What is the full-time equivalent (FTE) for<br>this vacancy?<br>Training and Support Assistant DRAFT<br>Reference no: A0090-22-2319<br>2 Save and continue                                                                                                    | < Go back      |                                     |                         |                |                                                                                                    |                 |               |  |
| this vacancy?<br>Training and Support Assistant DRAFT<br>Reference no: A0090-22-2319<br>2 Save and continue                                                                                                    |                |                                     | oquivalant (            | TE) fo         |                                                                                                    |                 |               |  |
| Reference no: A0090-22-2319       1       2       Save and continue                                                                                                    |                |                                     | equivalent (r           | 12)10          | or and a second second s |                 |               |  |
| 1     2     Save and continue                                                                                                    | Training a     | nd Support Assistar                 | nt DRAFT                |                |                                                                                                    |                 |               |  |
|                                                                                                    | Reference n    | o: A0090-22-2319                    |                         |                |                                                                                                    |                 |               |  |
|                                                                                                    | 1              |                                     |                         |                |                                                                                                    |                 |               |  |
| Save and come back later                                                                                                    | 2 Save and     | continue                            |                         |                |                                                                                                    |                 |               |  |
|                                                                                                    | Save and co    | me back later                       |                         |                |                                                                                                    |                 |               |  |
|                                                                                                    |                |                                     |                         |                |                                                                                                    |                 |               |  |
| Privacy policy Terms and conditions Accessibility Statement Cookies How to create and publish jobs<br>© Crown copyright                                                                                                    | Privacy policy | Terms and conditions                | Accessibility Statement | <u>Cookies</u> | How to create and publish jobs                                                                                                    | © Crov          | vn copyright  |  |

# What is the contract duration?

This page gives you instructions for how to confirm the contract duration.

**Important:** You'll only see this page if you didn't select a 'Permanent' contract type. If you selected a 'Bank' contract type, the contract duration is optional.

To confirm the contract duration, complete the following steps:

- 1. In the **Duration** box, enter the number.
- 2. In the **Unit** box, select an answer using the drop-down menu.
- **3.** Select the '<u>Save and continue</u>' button.

|                                                                        | You're viewing NHS BSA Training              |  |
|------------------------------------------------------------------------|----------------------------------------------|--|
| NHS Jobs                                                               | Signed in as NHSBSA Training Sign Out        |  |
| <b>BETA</b> Your <u>feedback</u> will help us to improve this service. |                                              |  |
| < Go back<br>Create a job advert                                       |                                              |  |
| What is the contract duration?<br>Training and Support Officer DRAFT   |                                              |  |
| Reference no: T1111-22-8930                                            |                                              |  |
| Duration Unit                                                          |                                              |  |
| 3 Save and continue                                                    |                                              |  |
| Save and come back later                                               |                                              |  |
| Privacy policy Terms and conditions Accessibility Statement Cookies He | <u>elp and guidance</u><br>© Crown copyright |  |

#### What is the working pattern?

This page gives you instructions for how to confirm the working pattern.

**Important:** The 'Flexible working' working pattern is ticked by default. You can un-tick this option if it's not suitable for this role.

To confirm the working pattern, complete the following steps:

- 1. Select the 'Update to the flexible working rules' link for more information (optional).
- **2.** Select the 'NHS Terms and Conditions of Service Handbook' link for more information (optional).
- 3. Select an answer.
- 4. Select the '<u>Save and continue</u>' button.

|   | Jobs                                                                                                    | You're viewing NHSBSA MW UAT<br>Signed in as Michael Wardman | <u>Change</u><br>Sign Out |
|---|----------------------------------------------------------------------------------------------------|--------------------------------------------------------------|---------------------------|
|   | BETA Your feedback will help us to improve this service.                                                                                                    |                                                              |                           |
| 0 | <ul> <li>Create a job advert</li> <li>What is the working pattern?</li> <li>Service Support Officer DRAFT</li> <li>Reference no: A0201-23-9473</li> <li>Update to the flexible working rules</li> <li>Flexible working rules changed on 13 September 2021 for the NHS. Employers should allow candidates to request flexible working arrangements from their first day. You can add information about working patterns when you create the job overview.</li> </ul> |                                                              |                           |
|   | You can find more information in the <u>NHS Terms and Conditions of</u> 2<br>Service Handbook (opens in a new tab).                                                                                                    |                                                              |                           |
| 3 | Working pattern  Full-time  Part-time Job share  Flexible working  Home or remote working  Compressed hours  Term time hours  Annualised hours  Save and continue  Save and come back later                                                                                                    |                                                              |                           |
|   | Privacy policy Terms and conditions Accessibility Statement Cookies Help a                                                                                                    | und guidance<br>© Crov                                       | vn copyright              |

Tip: You can select one or more working patterns.

# What is the pay scheme?

This page gives you instructions for how to confirm the pay scheme.

To confirm the pay scheme, complete the following steps:

- 1. Select an answer:
  - 'Agenda for change'
  - 'Hospital medical and dental staff'
  - 'Very senior manager (VSM)'
  - <u>'Other</u>'
- 2. Select the 'Save and continue' button.

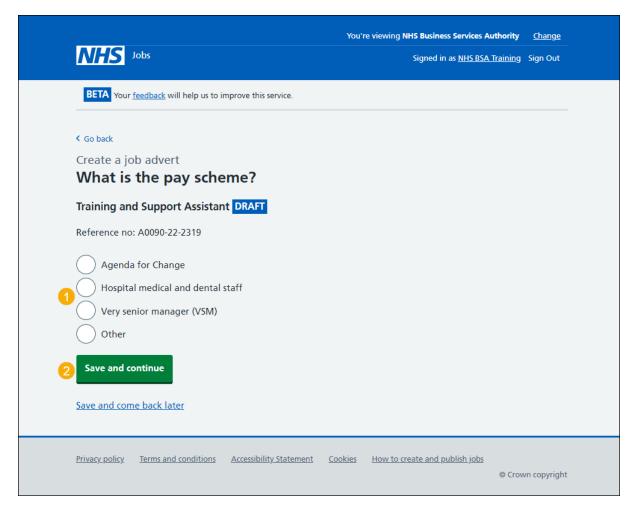

#### What is the agenda for change band?

This page gives you instructions for how to confirm the agenda for change band.

Important: You'll only see this page if you selected 'Agenda for Change'.

To confirm the agenda for change band, complete the following steps:

- **1.** Select an answer.
- 2. Select the '<u>Save and continue</u>' button.

|                                                                 | You're viewing NHS Business Services Authority | <u>Change</u> |
|-----------------------------------------------------------------|------------------------------------------------|---------------|
| NHS Jobs                                                        | Signed in as <u>NHS BSA Training</u>           | Sign Out      |
| BETA Your <u>feedback</u> will help us to improve this service. |                                                |               |
| Go back                                                         |                                                |               |
| Create a job advert<br>What is the agenda for change ban        | d?                                             |               |
| Training and Support Assistant DRAFT                            |                                                |               |
| Reference no: A0090-22-5515                                     |                                                |               |
| Band 2                                                          |                                                |               |
| Band 3                                                          |                                                |               |
| Band 4                                                          |                                                |               |
| Band 5                                                          |                                                |               |
| Band 6                                                          |                                                |               |
| Band 7                                                          |                                                |               |
| Band 8a                                                         |                                                |               |
| Band 8c                                                         |                                                |               |
| Band 8d                                                         |                                                |               |
| Band 9                                                          |                                                |               |
| Save and continue                                               |                                                |               |
| Save and come back later                                        |                                                |               |
| Privacy policy Terms and conditions Accessibility Statement C   | ookies How to create and publish jobs<br>© Cro | wn copyright  |

# What is the hospital medical and dental staff grade?

This page gives you instructions for how to confirm the hospital medical and dental staff grade.

Important: You'll only see this page if you selected 'Hospital medical and dental staff'.

To confirm the hospital medical and dental staff grade, complete the following steps:

- **1.** Select an answer.
- 2. Select the '<u>Save and continue</u>' button.

|                                  |                                      |                         |                | You're viewing N  | HSBSA MW UAT | <u>Change</u> |  |
|----------------------------------|--------------------------------------|-------------------------|----------------|-------------------|--------------|---------------|--|
| NH                               | <b>S</b> Jobs                        |                         |                | Signed in as Micl | hael Wardman | Sign Out      |  |
| BET                              | Your <u>feedback</u> will help us to | improve this service.   |                |                   |              |               |  |
| What<br>grad<br>Servid<br>Refere | e a job advert<br>It is the hospita  |                         | dental         |                   |              |               |  |
| <u>Privacy</u>                   | olicy Terms and conditions           | Accessibility Statement | <u>Cookies</u> | Help and guidance | © Crov       | wn copyright  |  |

# How do you want to advertise the pay?

This page gives you instructions for how to confirm the pay type.

To confirm the pay type, complete the following steps:

- 1. Select an answer:
  - 'Fixed pay'
  - 'Pay range'
  - <u>'Depending on experience</u>'
- **2.** Select the 'Save and continue' button.

| NHS Jobs                                                               | You're viewing NHS Business Services Authority<br>Signed in as <u>NHS BSA Training</u> | <u>Change</u><br>Sign Out |
|------------------------------------------------------------------------|----------------------------------------------------------------------------------------|---------------------------|
| <b>BETA</b> Your <u>feedback</u> will help us to improve this service. |                                                                                        |                           |
| <ul> <li>Go back</li> </ul>                                            |                                                                                        |                           |
| Create a job advert<br>How do you want to advertise the I              | pay?                                                                                   |                           |
| Training and Support Assistant DRAFT                                   |                                                                                        |                           |
| Reference no: A0090-22-2319                                            |                                                                                        |                           |
| Fixed pay                                                              |                                                                                        |                           |
| Pay range     Depending on experience                                  |                                                                                        |                           |
| 2 Save and continue                                                    |                                                                                        |                           |
| Save and come back later                                               |                                                                                        |                           |
| Privacy policy Terms and conditions Accessibility Statement C          | ookies How to create and publish jobs<br>© Crow                                        | /n copyright              |

# What is the fixed pay?

This page gives you instructions for how to confirm the fixed pay.

Important: You'll only see this page if you selected 'Fixed pay'.

To confirm the fixed pay, complete the following steps:

- 1. In the Pay amount box, enter the number.
- 2. In the Unit box, select an answer using the drop-down menu.
- 3. In the More details about the pay box, enter the details (optional).
- 4. Select the '<u>Save and continue</u>' button.

| NHS Jobs                                                                                                    | You're viewing NHS Business Services Authority<br>Signed in as <u>NHS BSA Training</u> | <u>Change</u><br>Sign Out |
|----------------------------------------------------------------------------------------------------|----------------------------------------------------------------------------------------|---------------------------|
| BETA Your <u>feedback</u> will help us to improve this service.                                                                            |                                                                                        |                           |
| < Go back<br>What is the fixed pay?                                                                                                    |                                                                                        |                           |
| Training and Support Assistant DRAFT<br>Reference no: A0090-22-2319                                                                        |                                                                                        |                           |
| Pay amount Unit                                                                                                    |                                                                                        |                           |
| More details about the pay (optional)<br>For example, includes high cost area supplements (HCAS)<br>This will show on the job advert.<br>3 |                                                                                        |                           |
| 4 Save and continue                                                                                                    |                                                                                        |                           |
| Save and come back later                                                                                                    |                                                                                        |                           |
| Privacy policy Terms and conditions Accessibility Statement Co                                                                             | ookies How to create and publish jobs<br>© Crow                                        | vn copyright              |

**Tip:** An example of a fixed pay is £30,000 a year.

#### What is the pay range?

This page gives you instructions for how to confirm the pay range.

Important: You'll only see this page if you selected 'Pay range'.

To confirm the pay range, complete the following steps:

- 1. In the From box, enter the number.
- 2. In the **To** box, enter the number.
- 3. In the Timeframe box, select an answer using the drop-down menu.
- 4. In the More details about the pay box, enter the details (optional).
- 5. Select the '<u>Save and continue</u>' button.

|   | NHS Jobs                                                                                                    | You're viewing <b>NHS Business Services Autho</b><br>Signed in as <u>NHS BSA Trai</u> |                 |
|---|----------------------------------------------------------------------------------------------------|---------------------------------------------------------------------------------------|-----------------|
|   | BETA Your <u>feedback</u> will help us to improve this service.                                                                       |                                                                                       |                 |
|   | < Go back                                                                                                    |                                                                                       |                 |
|   | What is the pay range?                                                                                                    |                                                                                       |                 |
|   | Training and Support Assistant DRAFT                                                                                                  |                                                                                       |                 |
|   | Reference no: A0090-22-2319                                                                                                    |                                                                                       |                 |
| 1 | from<br>£                                                                                                    |                                                                                       |                 |
| 2 | to<br>£                                                                                                    |                                                                                       |                 |
| 3 | Timeframe<br>a year 🗸                                                                                                    |                                                                                       |                 |
|   | More details about the pay (optional)<br>For example, includes high cost area supplements (HCAS)<br>This will show on the job advert. |                                                                                       |                 |
| 4 |                                                                                                    |                                                                                       |                 |
| 5 | Save and continue                                                                                                    |                                                                                       |                 |
|   | Save and come back later                                                                                                    |                                                                                       |                 |
|   | Privacy policy Terms and conditions Accessibility Statement                                                                           | Cookies How to create and publish jobs                                                | Crown copyright |

Tip: An example of a pay range is £20,000 to £30,000 a year.

# More details about the pay (optional)

This page gives instructions for how to confirm more details about the pay.

Important: You'll only see this page if you selected 'Depending on experience'.

To confirm more details about the pay, complete the following steps:

- 1. In the 'More details' box, enter the details.
- 2. Select the 'Save and continue' button.

| NHS         Jobs         Signed in as <u>NHS BSA Training</u> Sign Out                             |  |
|----------------------------------------------------------------------------------------------------|--|
|                                                                                                    |  |
| BETA Your <u>feedback</u> will help us to improve this service.                                    |  |
| < Go back                                                                                          |  |
| Create a job advert                                                                                |  |
| More details about the pay (optional)                                                              |  |
| Training and Support Assistant DRAFT                                                               |  |
| Reference no: A0090-22-2319                                                                        |  |
| For example, includes high cost area supplements (HCAS) or plus inner<br>London HCAS               |  |
| 1                                                                                                  |  |
|                                                                                                    |  |
| 2 Save and continue                                                                                |  |
| Save and come back later                                                                           |  |
|                                                                                                    |  |
| Privacy policy Terms and conditions Accessibility Statement Cookies How to create and publish jobs |  |
| © Crown copyright                                                                                  |  |

**Tip:** An example of more details about the pay is includes high cost area supplements (HCAS) or plus inner London HCAS.

# What is the staff group?

This page gives you instructions for how to confirm the staff group.

**Important:** You must select the correct staff group as it's used for job searches and reporting data quality.

To confirm the staff group, complete the following steps:

- **1.** Select an answer.
- 2. Select the '<u>Save and continue</u>' button.

| NHS Jobs                                                                                                    | You're viewing NHS Business Services Authority<br>Signed in as <u>NHS BSA Training</u> | <u>Change</u><br>Sign Out |
|----------------------------------------------------------------------------------------------------|----------------------------------------------------------------------------------------|---------------------------|
| BETA Your <u>feedback</u> will help us to improve this service.                                                                                                    |                                                                                        |                           |
| <ul> <li>Go back</li> <li>Create a job advert</li> <li>What is the staff group?</li> <li>Training and Support Assistant DRAFT</li> <li>Reference no: A0090-22-2319</li> <li>Select one from the list.</li> <li>Additional Clinical Services</li> <li>Additional Professional Scientific &amp; Technical</li> <li>Administrative &amp; Clerical</li> <li>Allied Health Professionals</li> </ul> |                                                                                        |                           |
| <ol> <li>Estates &amp; Ancillary         <ul> <li>Healthcare Scientists</li> <li>Medical &amp; Dental</li> <li>Nursing &amp; Midwifery Registered</li> <li>Students</li> </ul> </li> <li>Save and continue</li> </ol> Save and come back later                                                                                                    |                                                                                        |                           |
| Privacy policy Terms and conditions Accessibility Statement Co                                                                                                    | ookies How to create and publish jobs<br>© Cro                                         | wn copyright              |

Tip: You can only select one staff group from the list.

# What is the area of work?

This page gives you instructions for how to confirm the area of work.

To confirm the area of work, complete the following steps:

- 1. In the Area of work box, select an answer using the drop-down menu.
- 2. Select the '<u>Save and continue</u>' button.

| NHS Jot                                        | 05                       |                         | You'r          | e viewing <b>NH5 Business Services Au</b><br>Signed in as <u>NHS B5A 1</u> |        | <u>Change</u><br>Sign Out |
|------------------------------------------------|--------------------------|-------------------------|----------------|----------------------------------------------------------------------------|--------|---------------------------|
| BETA Your fee                                  | dback will help us to in | nprove this service.    |                |                                                                            |        |                           |
| < Go back<br>Create a job<br><b>What is tl</b> | advert<br>he area of v   | vork?                   |                |                                                                            |        |                           |
| Training and S                                 | Support Assistan         | t DRAFT                 |                |                                                                            |        |                           |
| Area of work                                   | e list                   | ~                       |                |                                                                            |        |                           |
| 2 Save and cont                                | inue                     |                         |                |                                                                            |        |                           |
| Save and come !                                | <u>back later</u>        |                         |                |                                                                            |        |                           |
| <u>Privacy policy</u> <u>Ti</u>                | erms and conditions      | Accessibility Statement | <u>Cookies</u> | How to create and publish jobs                                             | © Crow | vn copyright              |

# How will jobseekers apply?

This page gives you instructions to confirm how jobseekers will apply.

**Important:** If you select 'CV application', applicants need to add their information in a free text box. If you select 'Online application form', applicants need to answer questions and add their information in free text boxes.

To confirm how jobseekers will apply, complete the following steps:

- 1. Select an answer.
- 2. Select the '<u>Save and continue</u>' button.

| <b>NHS</b> Jobs                                                                              | You're viewing NHS Business Services Authority<br>Signed in as <u>NHS BSA Training</u> | <u>Change</u><br>Sign Out |
|----------------------------------------------------------------------------------------------|----------------------------------------------------------------------------------------|---------------------------|
| <b>BETA</b> Your <u>feedback</u> will help us to improve this service.                       |                                                                                        |                           |
| <ul> <li>Go back</li> <li>Create a job advert</li> <li>How will jobseekers apply?</li> </ul> |                                                                                        |                           |
| Training and Support Assistant DRAFT                                                         |                                                                                        |                           |
| Reference no: A0090-22-2319                                                                  |                                                                                        |                           |
| CV application<br>Online application form                                                    |                                                                                        |                           |
| 2 Save and continue                                                                          |                                                                                        |                           |
| Save and come back later                                                                     |                                                                                        |                           |
| Privacy policy Terms and conditions Accessibility. Statement C                               | Cookies How to create and publish jobs<br>© Crow                                       | n copyright               |

# Check and save the job details

This page gives you instructions for how to check and save the job details.

To check, change and save the job details, complete the following steps:

- 1. Select a 'Change' link (optional):
  - 'Where it's being advertised'
  - 'Is it COVID-19 related?'
  - '<u>Why it's being advertised</u>'
  - 'Contract type'
  - 'Contract duration'
  - 'Full-time equivalent (FTE)'
  - <u>'Working pattern</u>'
  - '<u>Payscheme</u>'
  - '<u>Pay</u>'
  - 'Staff group'
  - <u>'Area of work</u>'
  - <u>'Application method'</u>
- 2. Select the '<u>Save and continue</u>' button.

|                                | k will help us to improve this service. |               |   |  |
|--------------------------------|-----------------------------------------|---------------|---|--|
| Create a job adv               |                                         |               |   |  |
| Check and s                    | ave the job details                     |               |   |  |
| Where it's being<br>advertised | Externally                              | <u>Change</u> |   |  |
| ls it COVID-19<br>related?     | No                                      | <u>Change</u> |   |  |
| Why it's being<br>advertised   | Replacing someone who's leaving         | <u>Change</u> |   |  |
| Contract type                  | Fixed-term                              | <u>Change</u> |   |  |
| Contract duration              | 365 days                                | <u>Change</u> |   |  |
| Full-time<br>equivalent (FTE)  | 1                                       | <u>Change</u> | 1 |  |
| Working pattern                | Flexible working                        | <u>Change</u> |   |  |
| Payscheme                      | Agenda for Change                       | <u>Change</u> |   |  |
| Band                           | Band 4                                  | <u>Change</u> |   |  |
| Pay                            | £25000 a year HCAS                      | <u>Change</u> |   |  |
| Staff group                    | Administrative & Clerical               | <u>Change</u> |   |  |
| Area of work                   | Administration                          | <u>Change</u> |   |  |
| Application<br>method          | Online applications                     | <u>Change</u> |   |  |
| Save and continue              |                                         |               |   |  |
| Save and continue              |                                         |               |   |  |
|                                |                                         |               |   |  |

#### You've completed the details about the job and pay

This page shows confirmation you've completed the details about the job and pay section.

Important: You need to complete all sections before you can publish your listing.

To go to the next section of your task list, complete the following steps:

- **1.** Select the '<u>Location</u>' link.
  - or
- 2. Select the 'Save and come back later' link.

|   | NHS Jobs                                                       |                      | You're viewing NHS BSA Training<br>Signed in as NHSBSA Training | <u>Change</u><br>Sign Out |
|---|----------------------------------------------------------------|----------------------|-----------------------------------------------------------------|---------------------------|
|   | BETA Your feedback will help us to improve this service.       |                      |                                                                 |                           |
|   | Your reedback will neep us to improve this service.            |                      |                                                                 |                           |
|   | Training and Support Officer job list                          | ing                  |                                                                 |                           |
|   | DRAFT<br>Reference no: T1111-23-9573                           |                      |                                                                 |                           |
|   | Job listing incomplete                                         |                      |                                                                 |                           |
|   | You have completed 2 of 13 sections.                           |                      |                                                                 |                           |
|   | Add the job title                                              |                      |                                                                 |                           |
|   | Job title and reference number                                 | COMPLETED            | ļ                                                               |                           |
|   | Add the details of the job                                     |                      |                                                                 |                           |
|   | About the job and pay                                          | COMPLETED            | l                                                               |                           |
| 1 | Location                                                       | NOT STARTED          | ]                                                               |                           |
|   | Contact details and closing date                               | NOT STARTED          | ]                                                               |                           |
|   | Add the job overview, job description and perso specification  | 'n                   |                                                                 |                           |
|   | Job overview                                                   | NOT STARTED          | ]                                                               |                           |
|   | Job description                                                | NOT STARTED          | ]                                                               |                           |
|   | Person specification                                           | NOT STARTED          | 1                                                               |                           |
|   | Supporting information                                         | NOT STARTED          |                                                                 |                           |
|   | Add pre-application and additional application of              | questions            |                                                                 |                           |
|   | Pre-application questions                                      | NOT STARTED          | ]                                                               |                           |
|   | Additional application questions                               | NOT STARTED          |                                                                 |                           |
|   | Add the internal documents                                     |                      |                                                                 |                           |
|   | Internal documents                                             | NOT STARTED          | ]                                                               |                           |
|   | Add the recruitment team                                       |                      |                                                                 |                           |
|   | Recruitment team                                               | NOT STARTED          |                                                                 |                           |
|   | Add the Welsh (Cymraeg) translation for this ad                | vert                 |                                                                 |                           |
|   | Welsh translation CAN                                          | NOT START YET        | ]                                                               |                           |
|   | You need to complete all sections before you send it for appr  | oval.                |                                                                 |                           |
| 2 | Save and come back later                                       |                      |                                                                 |                           |
|   |                                                                |                      |                                                                 |                           |
|   | Privacy policy Terms and conditions Accessibility Statement Co | okies <u>Help ar</u> |                                                                 | vn copyright              |
|   |                                                                |                      |                                                                 |                           |

If you select the 'Save and come back later' link, you've reached the end of this user guide.

# Your job locations

This page gives you instructions for how to manage your job locations.

**Important:** You can add a total of 10 different locations, including the primary location for your organisation's account. All locations are searchable by jobseekers.

To manage your job locations, complete the following steps:

- 1. Select the 'Change' link (optional).
- 2. Select an answer:
  - 'Yes'
  - '<u>No</u>'
- 3. Select the 'Save and continue' button.

| NHS Jobs                  |                                                  | You're viewing <b>NH5 Business Services A</b><br>Signed in as <u>NH5 BSA</u> |                   |
|---------------------------|--------------------------------------------------|------------------------------------------------------------------------------|-------------------|
| BETA Your feedba          | ck will help us to improve this service.         |                                                                              |                   |
| < Go back                 |                                                  |                                                                              |                   |
| Create a job ad           | vert                                             |                                                                              |                   |
| Your job loo              | cations                                          |                                                                              |                   |
| Training and Sup          | port Assistant DRAFT                             |                                                                              |                   |
| Reference no: A009        | 0-22-2319                                        |                                                                              |                   |
| NHS Business S            | ervices Authority                                |                                                                              |                   |
| Job location              | Goldcrest Way<br>Newcastle Upon Tyne<br>NE15 8NY | Change 1                                                                     |                   |
|                           | <b>o add another job location?</b><br>No         |                                                                              |                   |
| <b>3</b> Save and continu | e                                                |                                                                              |                   |
| Save and come bac         | <u>k later</u>                                   |                                                                              |                   |
| Privacy policy Terms      | s and conditions Accessibility Statement         | Cookies How to create and publish jobs                                       | © Crown copyright |

**Tip:** The default job location is the address you added when you registered your organisation's account.

# Find the job location address

This page gives you instructions for how to find the job location address.

**Important:** You'll only see this page if you've confirmed the job is based at more than one location.

To find the job location address, complete the following steps:

- 1. In the **Job location postcode** box, enter the postcode.
- 2. Select the 'Find the address' button.

| NHS Jobs                                                          | You're viewing <b>NHS Business Services Autl</b><br>Signed in as <u>NHS BSA Tra</u> |                   |
|-------------------------------------------------------------------|-------------------------------------------------------------------------------------|-------------------|
| BETA Your <u>feedback</u> will help us to improve this service.   |                                                                                     |                   |
| < Go back<br>Create a job advert<br>Find the job location address |                                                                                     |                   |
| Training and Support Assistant DRAFT                              |                                                                                     |                   |
| Reference no: A0090-22-2319                                       |                                                                                     |                   |
| Enter the postcode to find the address.                           |                                                                                     |                   |
| Job location postcode                                             |                                                                                     |                   |
| 2 Find the address                                                |                                                                                     |                   |
| Privacy policy Terms and conditions Accessibility Statement       | Cookies How to create and publish jobs                                              | © Crown copyright |

# **Postcode results**

This page gives you instructions for how to confirm the job location from the postcode search results.

Important: You'll only see this page if you've searched for a job location address.

To confirm the job location from the postcode search results, complete the following steps:

- 1. Select an answer:
  - 'Address found'
  - <u>'Address not found'</u>
- 2. Select the 'Continue' button.

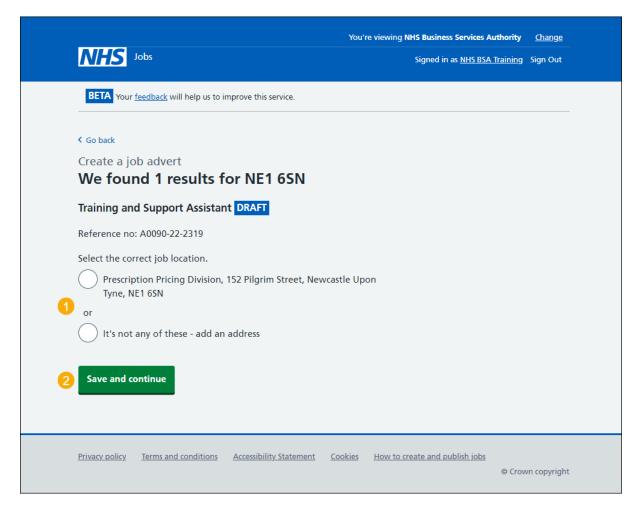

#### Add a new job location

This page gives you instructions for how to add a new job location.

**Important:** You'll only see this page if you can't find the job location. You don't need to add your organisation's main address.

To add a new job location, complete the following steps:

- 1. In the Address line 1 box, enter the details.
- 2. In the Address line 2 box, enter the details (optional).
- 3. In the Town or city box, enter the details.
- 4. In the **County** box, enter the details (optional).
- 5. In the **Postcode** box, enter the postcode.
- 6. Select the '<u>Save and continue</u>' button.

| NHS Jobs                                                                                                    | You're viewing NHS Business Services Authority<br>Signed in as <u>NHS BSA Training</u> | <u>Change</u><br>Sign Out |
|----------------------------------------------------------------------------------------------------|----------------------------------------------------------------------------------------|---------------------------|
| BETA Your <u>feedback</u> will help us to improve this service.                                                                                                    |                                                                                        |                           |
| <ul> <li>Create a job advert</li> <li>We found 0 results for NE63 5LP</li> <li>Training and Support Assistant DRAFT</li> <li>Reference no: A0090-22-2319</li> <li>You do not need to add your organisations main address.</li> <li>Address line 1</li> <li>Address line 2 (optional)</li> <li>County (optional)</li> <li>County (optional)</li> <li>Postcode</li> <li>S</li> </ul> |                                                                                        |                           |
| 6 Save and continue<br>Save and come back later                                                                                                    |                                                                                        |                           |
| Privacy policy Terms and conditions Accessibility Statement C                                                                                                    | cookies How to create and publish jobs                                                 | wn copyright              |

#### Check and save the location details

This page gives you instructions for how to check and save the location details.

**Important:** In this example, your main and added job locations are shown.

To check, change and save the location details, complete the following steps:

- **1.** Select the '<u>Change</u>' link (optional).
- 2. Select the 'Save and continue' button.

| NHS Jobs               |                                                                                       | You're viewin                | g NHS Business Services Authority<br>Signed in as <u>NHS BSA Training</u> | <u>Change</u><br>Sign Out |
|------------------------|---------------------------------------------------------------------------------------|------------------------------|---------------------------------------------------------------------------|---------------------------|
|                        | will help us to improve this service.                                                 |                              |                                                                           |                           |
| Create a job adv       | ert                                                                                   |                              |                                                                           |                           |
| Check and s            | ave the location detail                                                               | s                            |                                                                           |                           |
|                        |                                                                                       | <u>Change</u>                | e <b>1</b>                                                                |                           |
| Job location           | Goldcrest Way<br>Newcastle Upon Tyne<br>NE15 8NY                                      |                              |                                                                           |                           |
| Other job locations    | Prescription Pricing Division<br>152 Pilgrim Street<br>Newcastle Upon Tyne<br>NE1 6SN |                              |                                                                           |                           |
| Save and continue      |                                                                                       |                              |                                                                           |                           |
|                        | •                                                                                     |                              |                                                                           |                           |
|                        |                                                                                       |                              |                                                                           |                           |
| Privacy policy Terms a | and conditions Accessibility Statement                                                | <u>Cookies</u> <u>How to</u> | o create and publish jobs<br>© Crov                                       | vn copyright              |

#### You've completed the location

This page shows confirmation you've completed the location section.

Important: You need to complete all sections before you can publish your listing.

To go to the next section of your task list, complete the following steps:

- 1. Select the '<u>Contact details and closing date</u>' link.
  - or
- 2. Select the 'Save and come back later' link.

|   |                                                                 | You're viewing NHS BSA Training           | <u>Change</u> |  |
|---|-----------------------------------------------------------------|-------------------------------------------|---------------|--|
|   | NHS Jobs                                                        | Signed in as NHSBSA Training              | Sign Out      |  |
|   | BETA Your <u>feedback</u> will help us to improve this service. |                                           |               |  |
|   | NHS BSA Training                                                |                                           |               |  |
|   | Training and Support Officer job listi                          | ng                                        |               |  |
|   | DRAFT<br>Reference no: T1111-23-9573                            |                                           |               |  |
|   | Job listing incomplete                                          |                                           |               |  |
|   | You have completed 3 of 13 sections.                            |                                           |               |  |
|   | Add the job title                                               |                                           |               |  |
|   | Job title and reference number                                  | COMPLETED                                 |               |  |
|   | Add the details of the job                                      |                                           |               |  |
|   | About the job and pay                                           | COMPLETED                                 |               |  |
|   | Location                                                        | COMPLETED                                 |               |  |
| 1 | Contact details and closing date                                | NOT STARTED                               |               |  |
|   | Add the job overview, job description and perso specification   | n                                         |               |  |
|   | Job overview                                                    | NOT STARTED                               |               |  |
|   | Job description                                                 | NOT STARTED                               |               |  |
|   | Person specification                                            | NOT STARTED                               |               |  |
|   | Supporting information                                          | NOT STARTED                               |               |  |
|   | Add pre-application and additional application questions        |                                           |               |  |
|   | Pre-application guestions                                       | NOT STARTED                               |               |  |
|   | Additional application questions                                | NOT STARTED                               |               |  |
|   | Add the internal documents                                      |                                           |               |  |
|   | Internal documents                                              | NOT STARTED                               |               |  |
|   | Add the recruitment team                                        |                                           |               |  |
|   | Recruitment team                                                | NOT STARTED                               |               |  |
|   | Add the Welsh (Cymraeg) translation for this advert             |                                           |               |  |
|   | Welsh translation CAN                                           | NOT START YET                             |               |  |
|   | You need to complete all sections before you send it for appr   | oval.                                     |               |  |
| 2 | Save and come back later                                        |                                           |               |  |
|   | Privacy.policy Terms and conditions Accessibility.Statement Co  | o <u>kies Help and guidance</u><br>© Crov | vn copyright  |  |

If you select the 'Save and come back later' link, you've reached the end of this user guide.

# Add the contact details

This page gives you instructions for how to add the contact details.

**Important:** This is someone who'd be available to talk on the phone or answer emails from applicants about the job. You can list the department if there's no one applicants can contact directly. You must add an email address, telephone number or both.

To add the contact details, complete the following steps:

- 1. In the Name box, enter the details.
- 2. In the Job title box, enter the details (optional).
- 3. In the Email address box, enter the details.
- 4. In the **Telephone number** box, enter the number.
- 5. Select the 'Save and continue' button.

| Define the point of the point of the poin | You're viewing NHS Business Services Authority Change |
|----------------------------------------------------------------------------------------------------|-------------------------------------------------------|
| <ul> <li>Create a job advert</li> <li>Add contact details</li> <li>This is someone who'd be available to talk on the phone or answer emails from applicants about the job. You can list the department if there's no one that applicants can contact directly.</li> <li>Training and Support Assistant DRAFT</li> <li>Reference no: A0090-22-2319</li> <li>Name</li> </ul>                                                                                                    | Signed in as <u>NHS BSA Training</u> Sign Out         |
| Create a job advert<br>Add contact details<br>This is someone who'd be available to talk on the phone<br>or answer emails from applicants about the job. You can<br>list the department if there's no one that applicants can<br>contact directly.<br>Training and Support Assistant DRAFT<br>Reference no: A0090-22-2319<br>Name                                                                                                    | nprove this service.                                  |
| Create a job advert<br>Add contact details<br>This is someone who'd be available to talk on the phone<br>or answer emails from applicants about the job. You can<br>list the department if there's no one that applicants can<br>contact directly.<br>Training and Support Assistant DRAFT<br>Reference no: A0090-22-2319<br>Name                                                                                                    |                                                       |
| Add contact details<br>This is someone who'd be available to talk on the phone<br>or answer emails from applicants about the job. You can<br>list the department if there's no one that applicants can<br>contact directly.<br>Training and Support Assistant DRAFT<br>Reference no: A0090-22-2319<br>Name                                                                                                    |                                                       |
| This is someone who'd be available to talk on the phone<br>or answer emails from applicants about the job. You can<br>list the department if there's no one that applicants can<br>contact directly.<br>Training and Support Assistant DRAFT<br>Reference no: A0090-22-2319<br>Name                                                                                                    |                                                       |
| or answer emails from applicants about the job. You can<br>list the department if there's no one that applicants can<br>contact directly.<br>Training and Support Assistant DRAFT<br>Reference no: A0090-22-2319<br>Name                                                                                                    |                                                       |
| Reference no: A0090-22-2319 Name                                                                                                    | icants about the job. You can                         |
| Name 1                                                                                                    | t DRAFT                                               |
| 1                                                                                                    |                                                       |
| Job title (optional)                                                                                                    |                                                       |
| Job title (optional)                                                                                                    |                                                       |
|                                                                                                    |                                                       |
| 2                                                                                                    |                                                       |
| You can enter an email address, telephone number, or both                                                                                                    | ephone number, or both                                |
| Email address                                                                                                    |                                                       |
| 3                                                                                                    |                                                       |
| Telephone number                                                                                                    |                                                       |
|                                                                                                    |                                                       |
|                                                                                                    |                                                       |
| 5 Save and continue                                                                                                    |                                                       |
|                                                                                                    |                                                       |
| Save and come back later                                                                                                    |                                                       |
|                                                                                                    |                                                       |
| Privacy policy Terms and conditions Accessibility Statement Cookies How to create and publish jobs<br>© Crown copyright                                                                                                    |                                                       |

#### What is the closing date for applications?

This page gives you instructions for how to confirm the closing date for applications.

**Important:** Applications will close at 11:59pm on the date you choose.

To confirm the closing date for applications, complete the following steps:

- 1. In the Closing date boxes, enter the date.
- 2. Select the 'Save and continue' button.

|                                                                        | You're viewing NHS Business Services Authority Change       |  |
|------------------------------------------------------------------------|-------------------------------------------------------------|--|
| NHS Jobs                                                               | Signed in as <u>NHS BSA Training</u> Sign Out               |  |
| <b>BETA</b> Your <u>feedback</u> will help us to improve this service. |                                                             |  |
| Go back                                                                |                                                             |  |
| Create a job advert                                                    |                                                             |  |
| What is the closing date for appli                                     | cations?                                                    |  |
| Training and Support Assistant DRAFT                                   |                                                             |  |
| Reference no: A0090-22-2319                                            |                                                             |  |
| Enter closing date                                                     |                                                             |  |
| For example, 27 3 2020                                                 |                                                             |  |
| Day Month Year                                                         |                                                             |  |
|                                                                        |                                                             |  |
| Applications for this job will close at 11:59pm on the date you o      | choose.                                                     |  |
| 2 Save and continue                                                    |                                                             |  |
| Save and come back later                                               |                                                             |  |
| Privacy policy Terms and conditions Accessibility Statement            | Cookies How to create and publish jobs<br>© Crown copyright |  |

Tip: You must enter the date in the DD-MM-YYYY format. For example, 27 03 2020.

# Check and save the contact details and closing date

This page gives you instructions for how to check and save the contact details and closing date.

To check, change and save the contact details and closing date, complete the following steps:

- **1.** Select a 'Change' link (optional):
  - 'Contact details'
  - 'Closing date'
- 2. Select the '<u>Save and continue</u>' button.

|   | NHS Jobs                                          |                                               | You're viewing <b>NHS BSA Train</b> i<br>Signed in as <u>NHSBSA Train</u> |                 |
|---|---------------------------------------------------|-----------------------------------------------|---------------------------------------------------------------------------|-----------------|
|   | BETA Your feedback                                | will help us to improve this service.         |                                                                           |                 |
|   | Create a job adve<br>Check and sa<br>closing date | ert<br>we the contact details and             |                                                                           |                 |
|   | Contact details                                   | Joe Bloggs<br>joe.bloggs@nhs.net              | <u>Change</u>                                                             |                 |
|   | Closing date                                      | 30/03/2022                                    | Change                                                                    |                 |
| 2 | Save and continue                                 |                                               |                                                                           |                 |
|   | Privacy policy Terms and                          | nd conditions Accessibility Statement Cookies | How to create and publish jobs                                            | Trown copyright |

#### You've completed the contact details and closing date

This page shows confirmation you've completed the contact details and closing date section.

Important: You need to complete all sections before you can publish your listing.

To go to a new section of your task list, complete the following steps:

- 1. Select a link to begin a section of the task list. or
- 2. Select the 'Save and come back later' link.

|   |                                                                 | You're viewing NHSBSA     | MW UAT <u>Change</u> |
|---|-----------------------------------------------------------------|---------------------------|----------------------|
|   | NHS Jobs                                                        | Signed in as Michael V    | Vardman Sign Out     |
|   | BETA Your <u>feedback</u> will help us to improve this service. |                           |                      |
|   |                                                                 |                           |                      |
|   | NHSBSA MW UAT                                                   |                           |                      |
|   | Training and Support Officer job lis                            | sting                     |                      |
|   | DRAFT<br>Reference no: A0201-22-7056                            |                           |                      |
|   | Job listing incomplete                                          |                           |                      |
|   | You have completed 4 of 13 sections.                            |                           |                      |
|   | Add the job title                                               |                           |                      |
|   | Job title and reference number                                  | COMPLETED                 |                      |
|   |                                                                 |                           |                      |
|   | Add the details of the job                                      |                           |                      |
|   | About the job and pay                                           | COMPLETED                 |                      |
|   | Location                                                        | COMPLETED                 |                      |
|   | Contact details and closing date                                | COMPLETED                 |                      |
|   | Add the job overview, job description and per specification     | son                       |                      |
|   | Job overview                                                    | NOT STARTED               |                      |
| • | Job description                                                 | NOT STARTED               |                      |
| U | Person specification                                            | NOT STARTED               |                      |
|   | Supporting information                                          | NOT STARTED               |                      |
|   | Add pre-application and additional application                  | questions                 |                      |
|   | Pre-application questions                                       | NOT STARTED               |                      |
| 1 | Additional application questions                                | NOT STARTED               |                      |
|   | Add the internal documents                                      |                           |                      |
|   |                                                                 |                           |                      |
| 1 | Internal documents                                              | NOT STARTED               |                      |
|   | Add the recruitment team                                        |                           |                      |
| 0 | Recruitment team                                                | NOT STARTED               |                      |
|   | Add the Welsh (Cymraeg) translation for this a                  | advert                    |                      |
|   |                                                                 | ANNOT START YET           |                      |
|   |                                                                 |                           |                      |
|   | You need to complete all sections before you send it for ap     | proval.                   |                      |
| 2 | Save and come back later                                        |                           |                      |
|   |                                                                 |                           |                      |
|   |                                                                 |                           |                      |
|   | Privacy policy Terms and conditions Accessibility Statement     | Cookies Help and guidance | © Crown copyright    |
|   |                                                                 |                           |                      |

**Tip:** To find out how to create a job listing, go to a user guide or video from the '**Create and publish a job listing**' section of the '<u>Help and support for employers'</u> webpage.

You've added the details of the job and reached the end of this user guide.